# *Лекції 19-20.* **Програмування графіки**

*Мельник О.О. доцент кафедри програмного забезпечення систем*

# **План:**

- 1. Графічний режим.
- 2. Стандартні графічні процедури і функції.
- 3. Зображення і стилі.
- 4. Мультиплікація.
- 5. Вивід текстової інформації.
- 6. Обробка помилок.

# **Рекомендована література:**

- 1. Turbo Pascal 7.0: Пер. с нем. / Винфрид и Фолькер Кассера. К.: Издательство «ДиаСофт», 2003.
- 2. Грызлов В.И., Грызлова Т.П. Турбо Паскаль 7.0. 4-е изд., испр. – М.: ДМК Пресс, 2005.
- 3. Паскаль для персональных компьютеров: Справ. Пособие / Ю.С. Бородич, А.Н. Вальвачев, А.И. Кузьмич. – Мн.: Выш. Шк.: БФ ГИТМП «Ника», 1991.
- 4. Паскаль. Программирование на языке высокого уровня: Учебник для вузов / Т.А. Павловская. – СПб: Питер, 2003.
- 5. Программирование в среде Turbo Pascal 7.0 / Марченко А.И., Марченко Л.А.: Под ред.: Тарасенко В.П. – 8-е изд. – К.: ВЕК+, СПб: КОРОНА принт, 2004.
- 6. Зеленяк О.П. Практикум программирования на Turbo Pascal. Задачи, алгоритмы и решения. – СПб.: ООО «ДиаСофтЮП», 2002.

Формування зображення на екрані відбувається за допомогою дисплейного адаптера.

Дисплей може працювати у *текстових* або *графічних* режимах. Текстові режими підтримує модуль *Crt,* графічні – модуль *Graph.*

*Модуль Graph* реалізує бібліотеку підпрограм, яка складається з понад 90 графічних процедур і функцій (побудова графічних примітивів, різноманітні види заповнення і типи ліній, шрифти тощо).

- У *графічному режимі* зображення на екрані будується у вигляді растра: поле екрана розбито на елементарні точки (піксели), кожна з яких має свій колір.
- Графічний режим визначається кількістю точок растра і кількістю кольорів у палітрі.
- *GetMaxX*, *GetMaxY* стандартні функції модуля Graph, які повертають відповідно максимальні координати по осям Х та У в залежності від поточного режиму відеоадаптера.

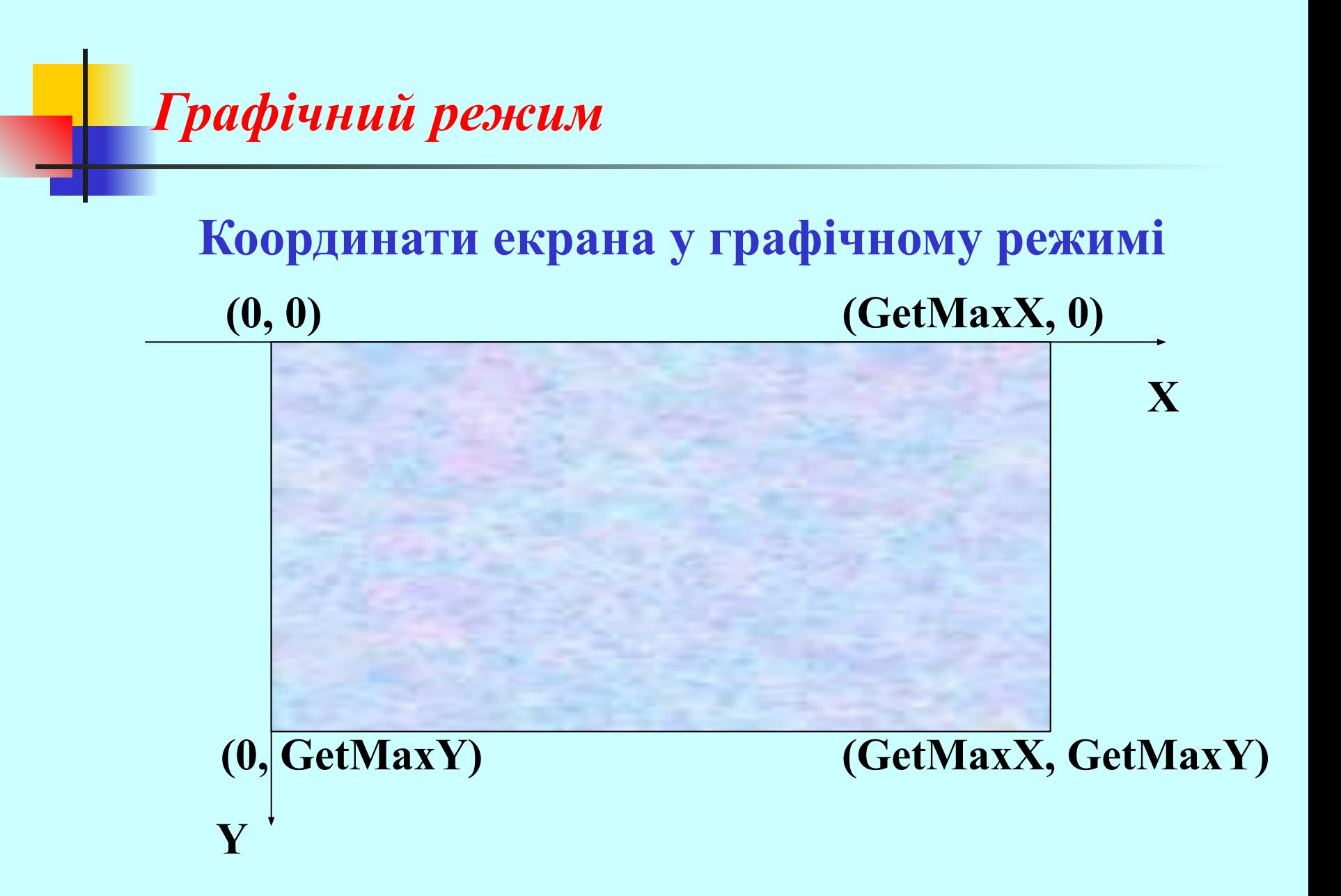

Графічна система підтримує *поточний вказівник*  (графічний курсор). Вказівник має властивості текстового курсору, але на відміну від нього є невидимим.

Для визначення поточних координат вказівника використовуються функції *GetX*, *GetY*, для його переміщення без виводу зображень на екрані – процедури *MoveTo*, *MoveRel*.

Ініціалізація графічного режиму виконується процедурою **InitGraph (Driver, Mode, Path)**;

**Driver:integer** - тип драйвера: Detect = 0;  $\{$ автоматичне визначення типу $\}$  $CGA = 1$ ;  $EGA = 3$ ;  $VGA = 9$ ;

**Mode:integer** - режим роботи: {Адаптер VGA} VGAL<sub>o</sub> = 0; {640\*200, 16 кольорів, 4 стор.} VGAMed = 1; {640\*350, 16 кольорів, 2 стор.} VGAHi = 2;  ${640*480, 16 \text{ кольорів}, 1 \text{ crop.}}$ 

**Path:string** - ім'я файлу драйвера та шлях. Для моніторів EGA, VGA, SVGA використовується, як правило, драйвер **egavga.bgi**, для моніторів CGA – **cga.bgi** . Якщо драйвер розміщено у робочому каталозі, шлях до нього задається порожнім рядком

**Path=''**.

Закриття графічного режиму проводиться процедурою **CloseGraph;**

**Приклад. Намалювати лінію від лівого верхнього до правого нижнього кута екрана.**

```
Program LineDemo;
uses Graph;
var
  gd, gm : integer;
BEGIN
  gd:= detect;
  InitGraph (gd, gm, '');
  Line (0, 0, GetMaxX, GetMaxY);
  Readln;
  CloseGraph
END.
```
### *Процедури та функції встановлення режиму*

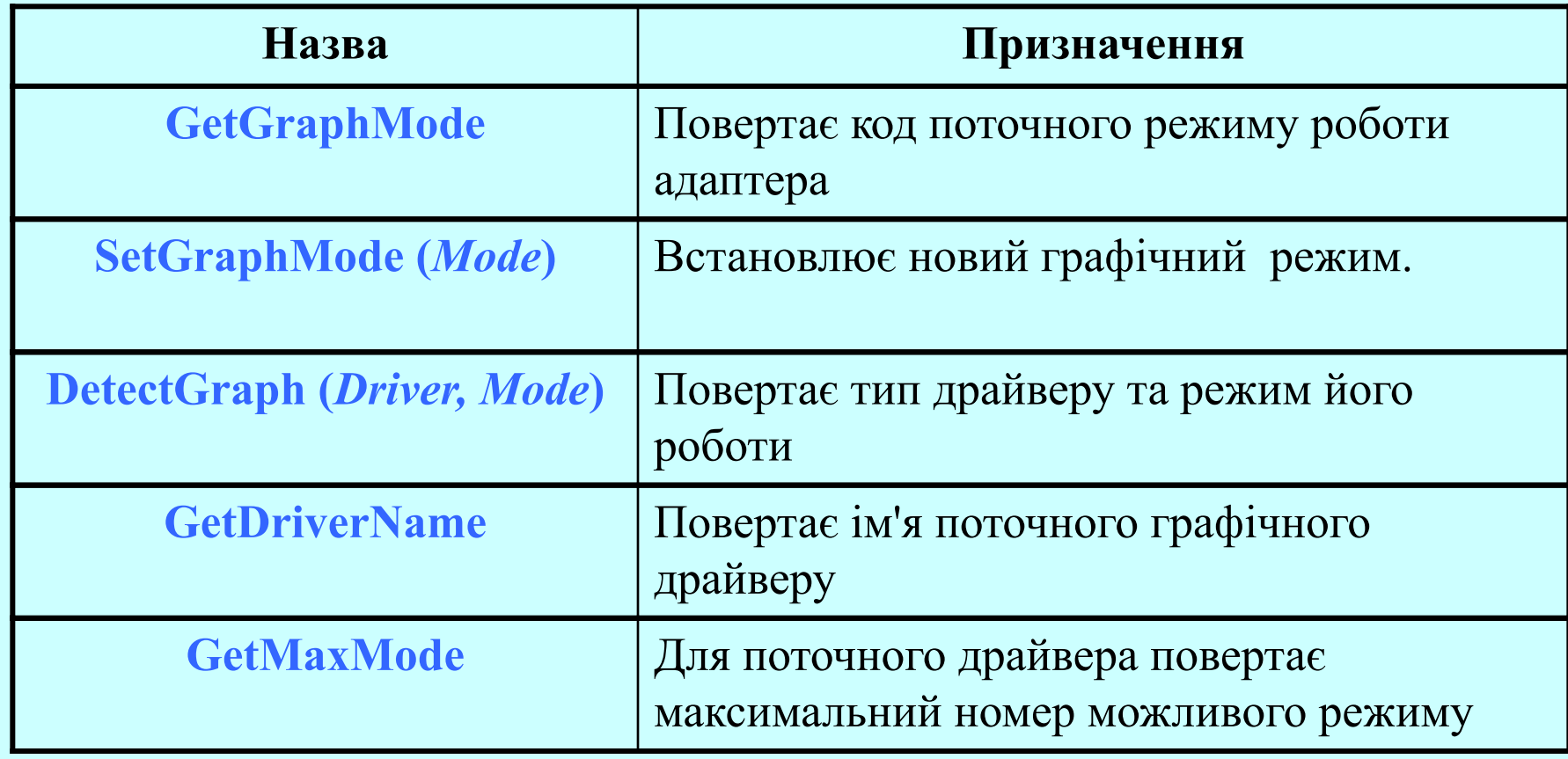

#### *Лінії та точки*

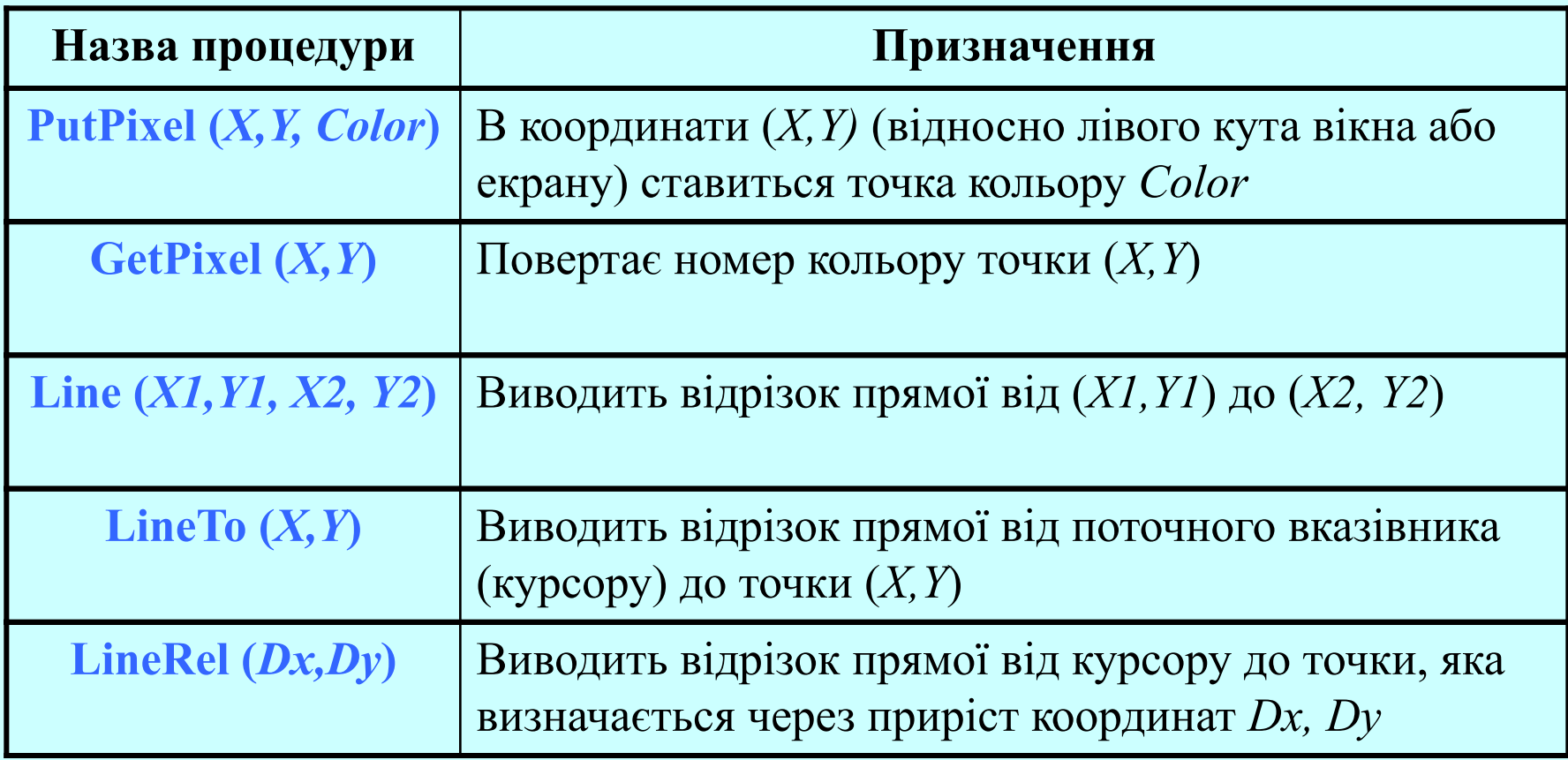

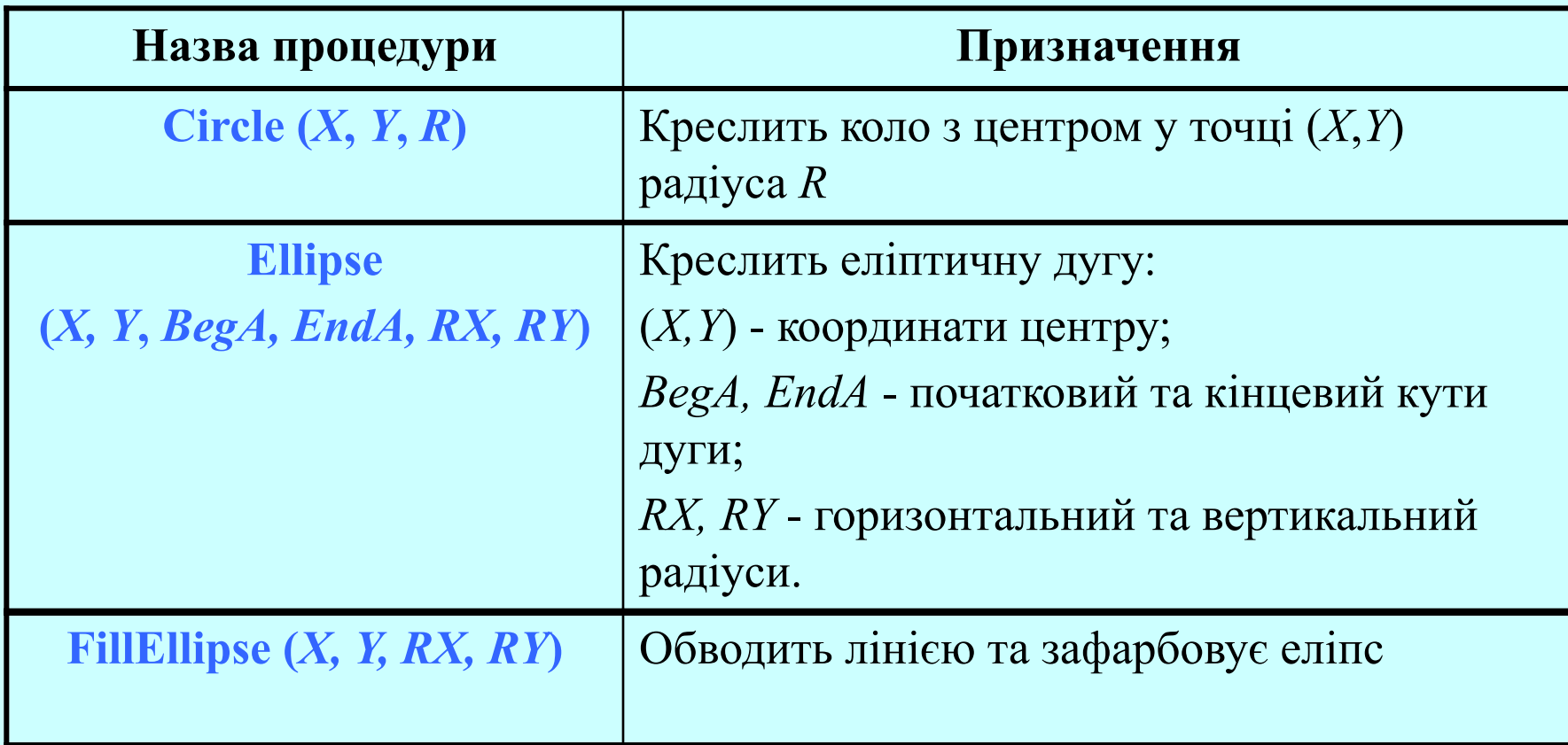

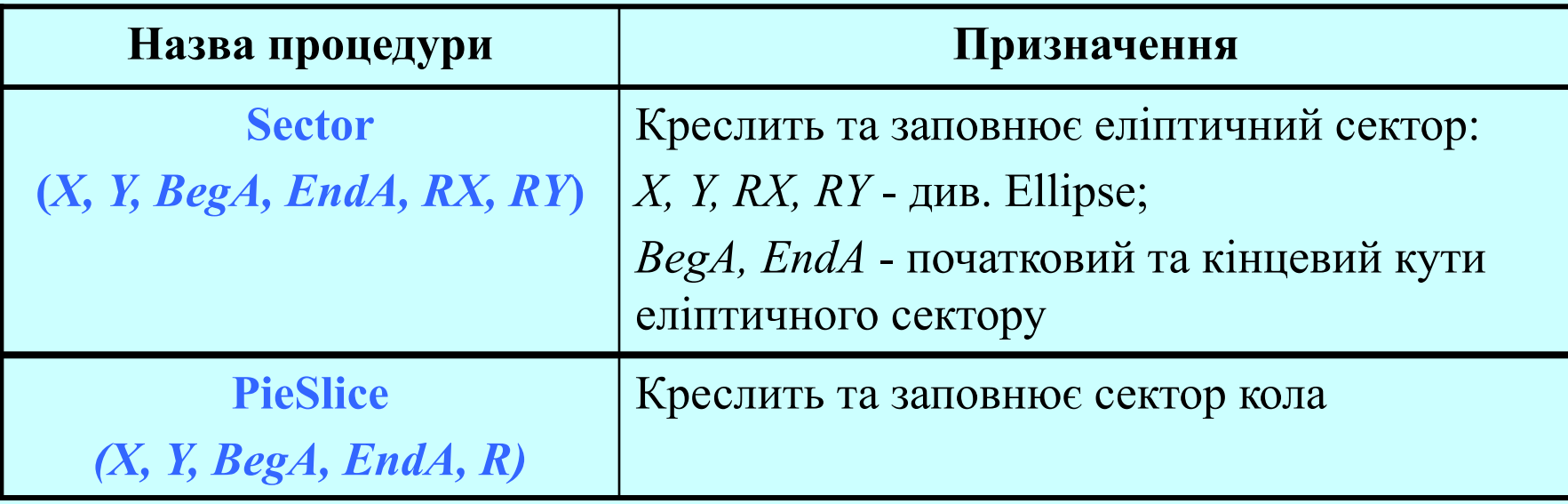

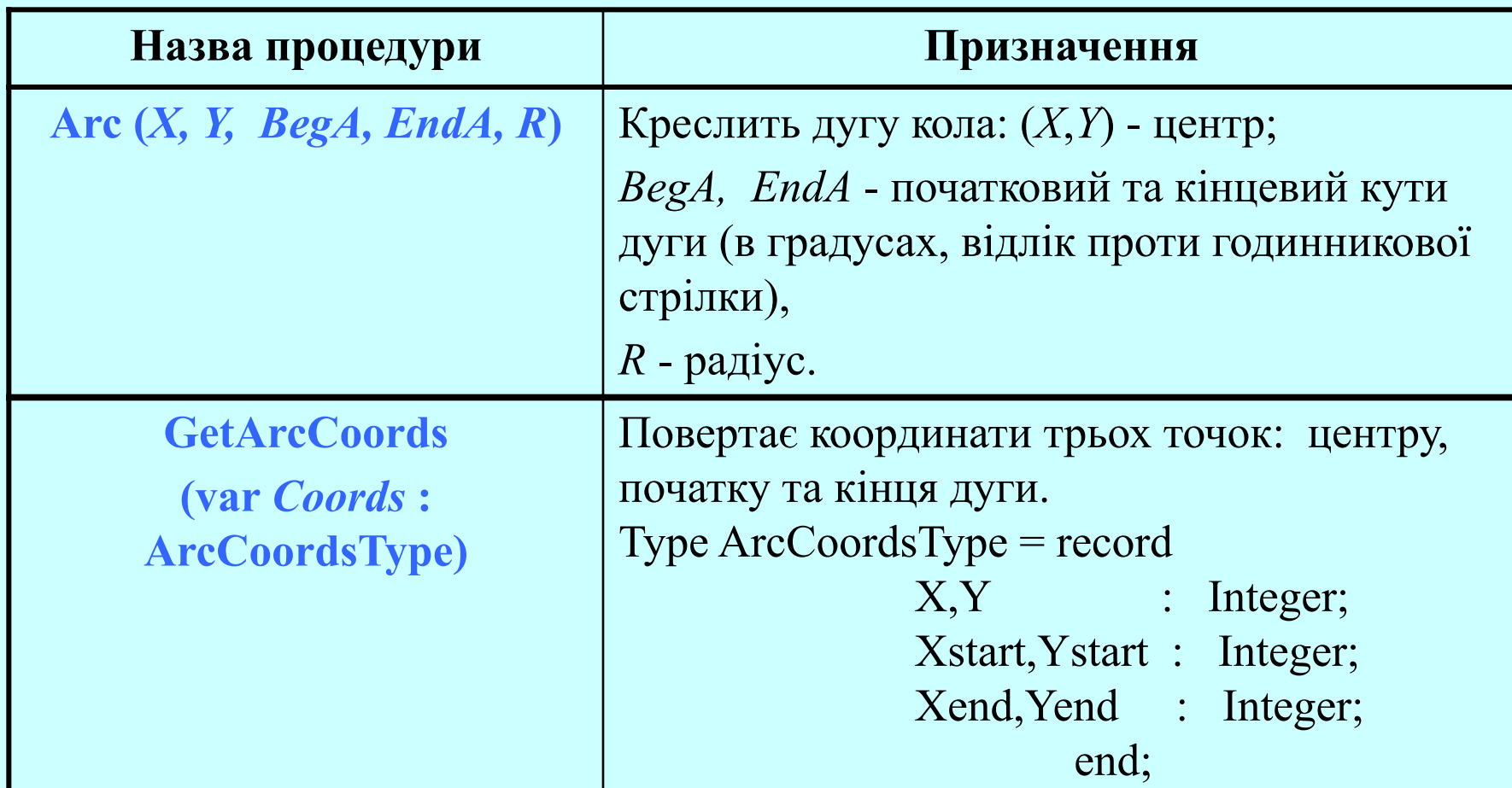

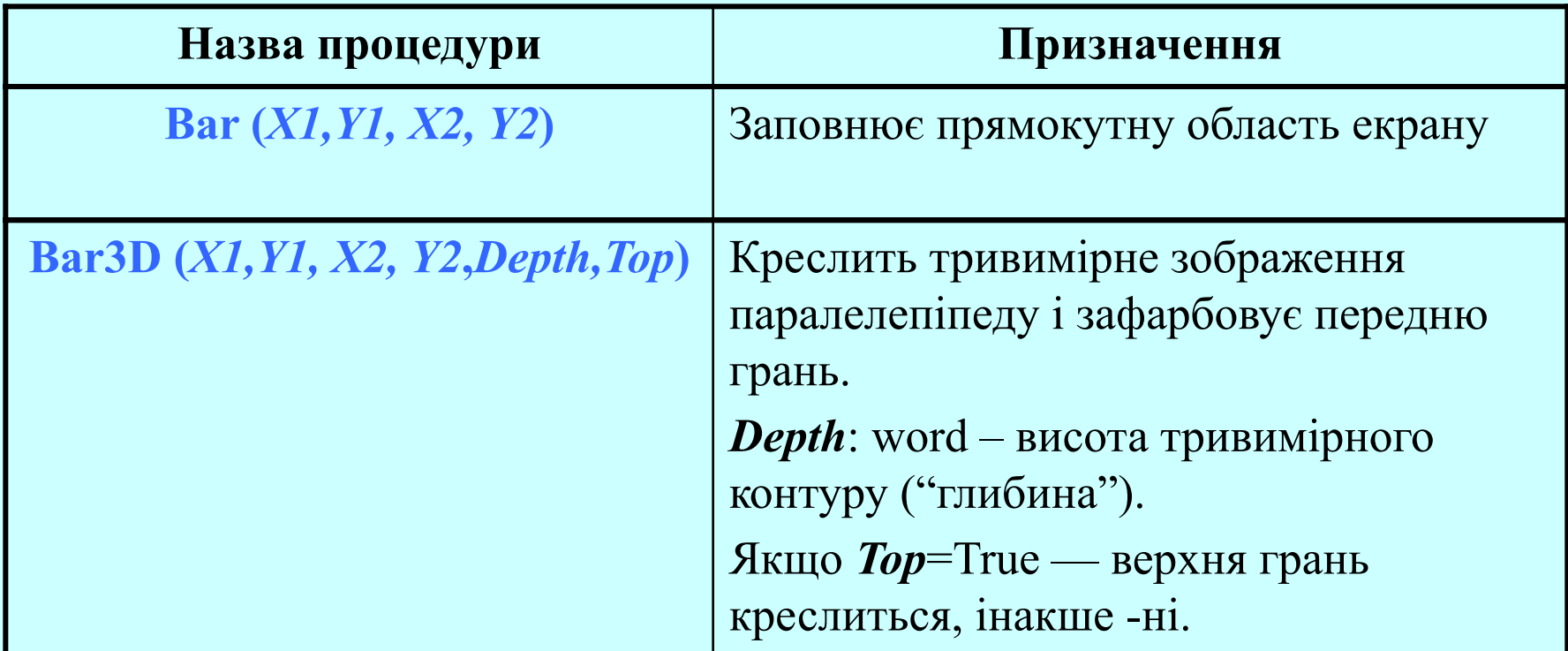

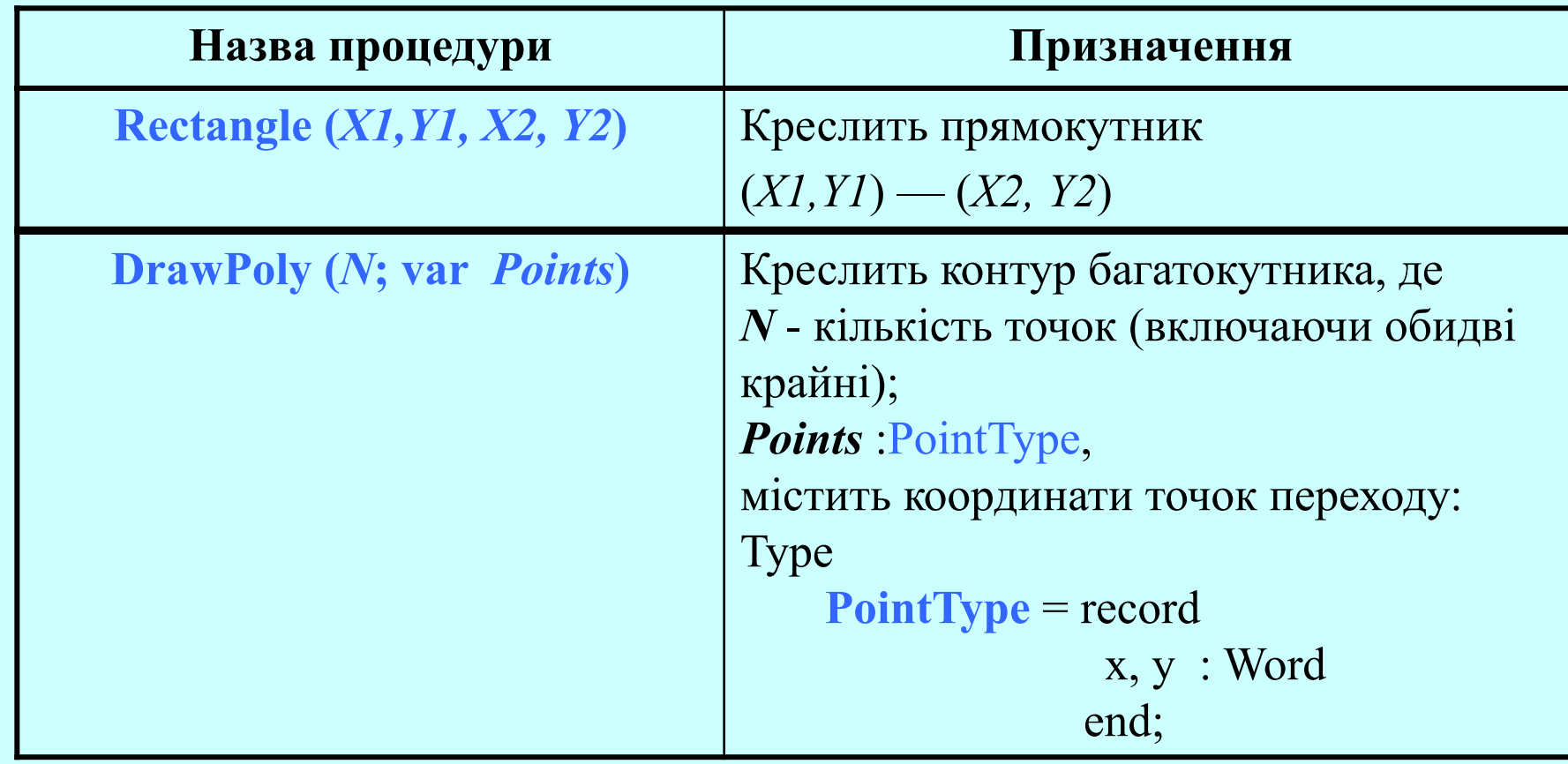

### *Кольори та палітри*

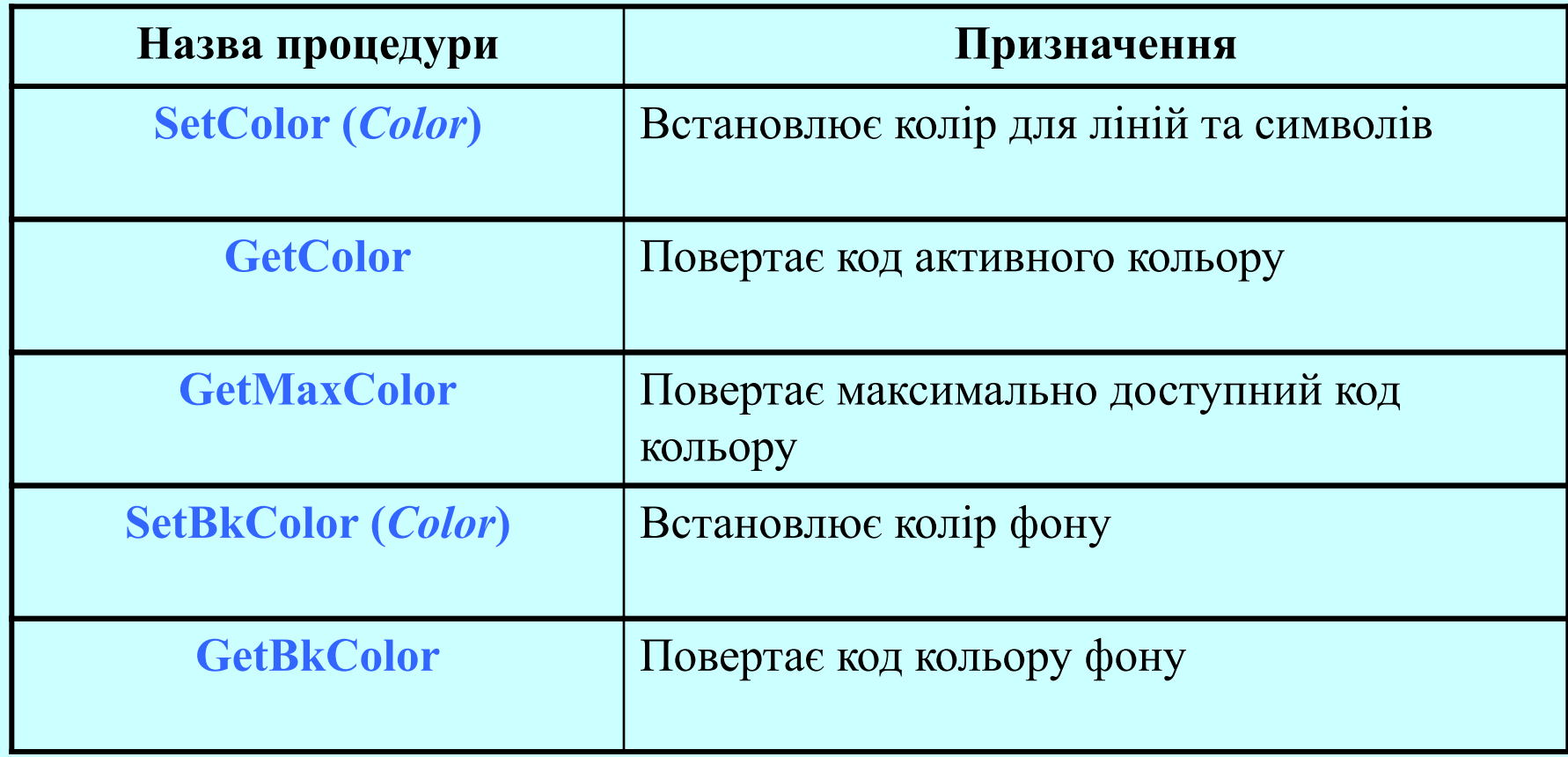

### *Кольори та палітри*

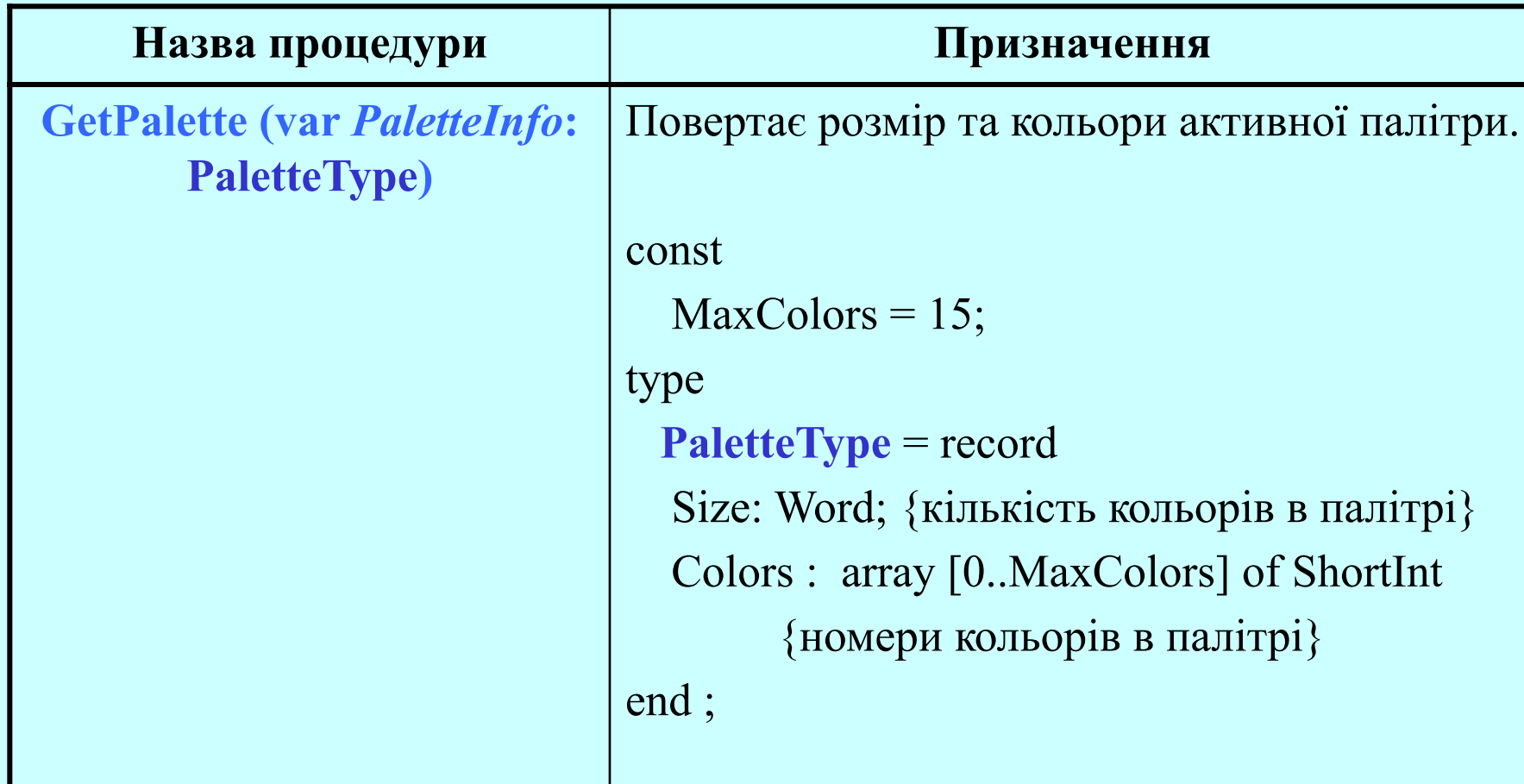

### *Кольори та палітри*

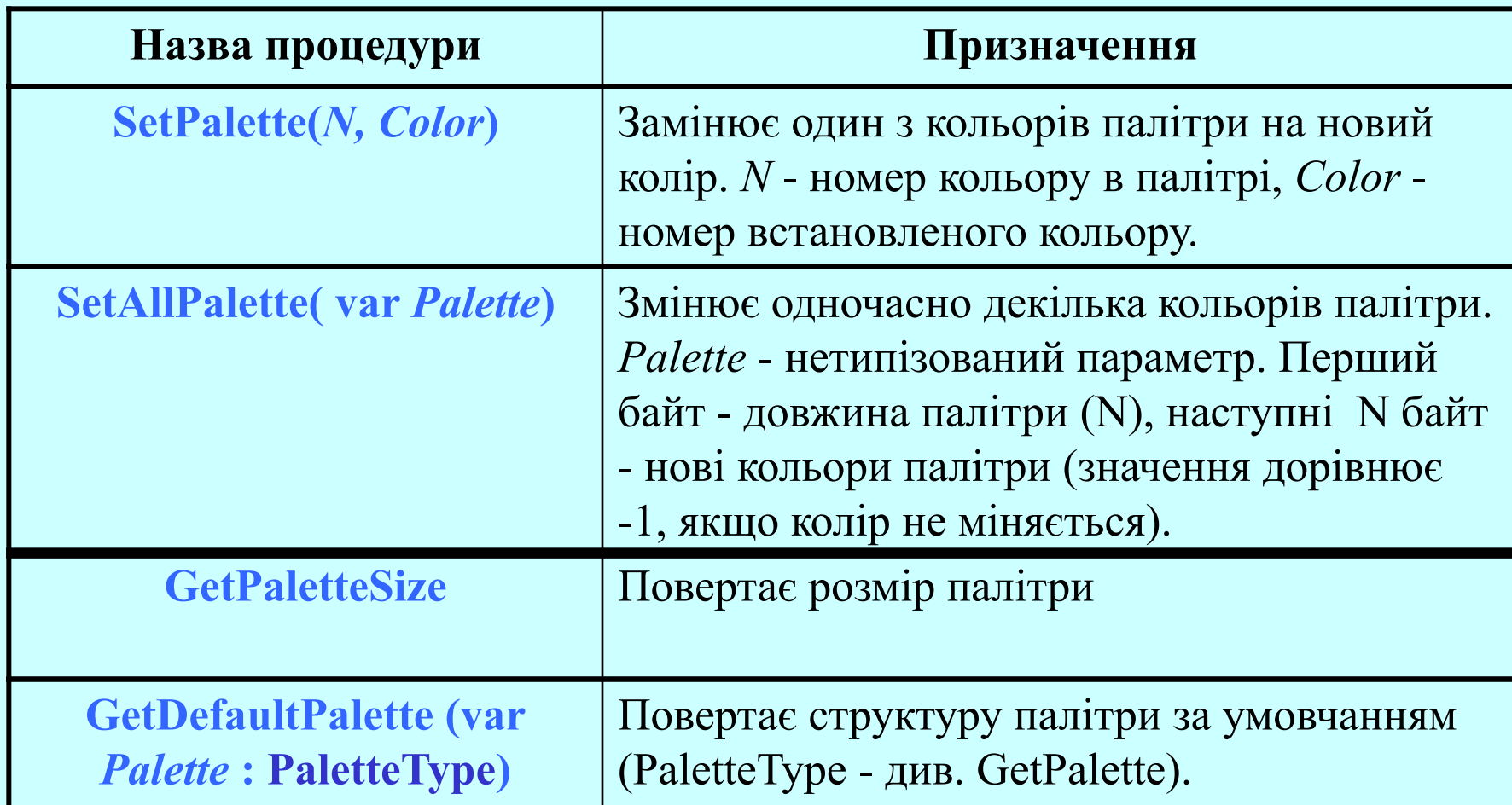

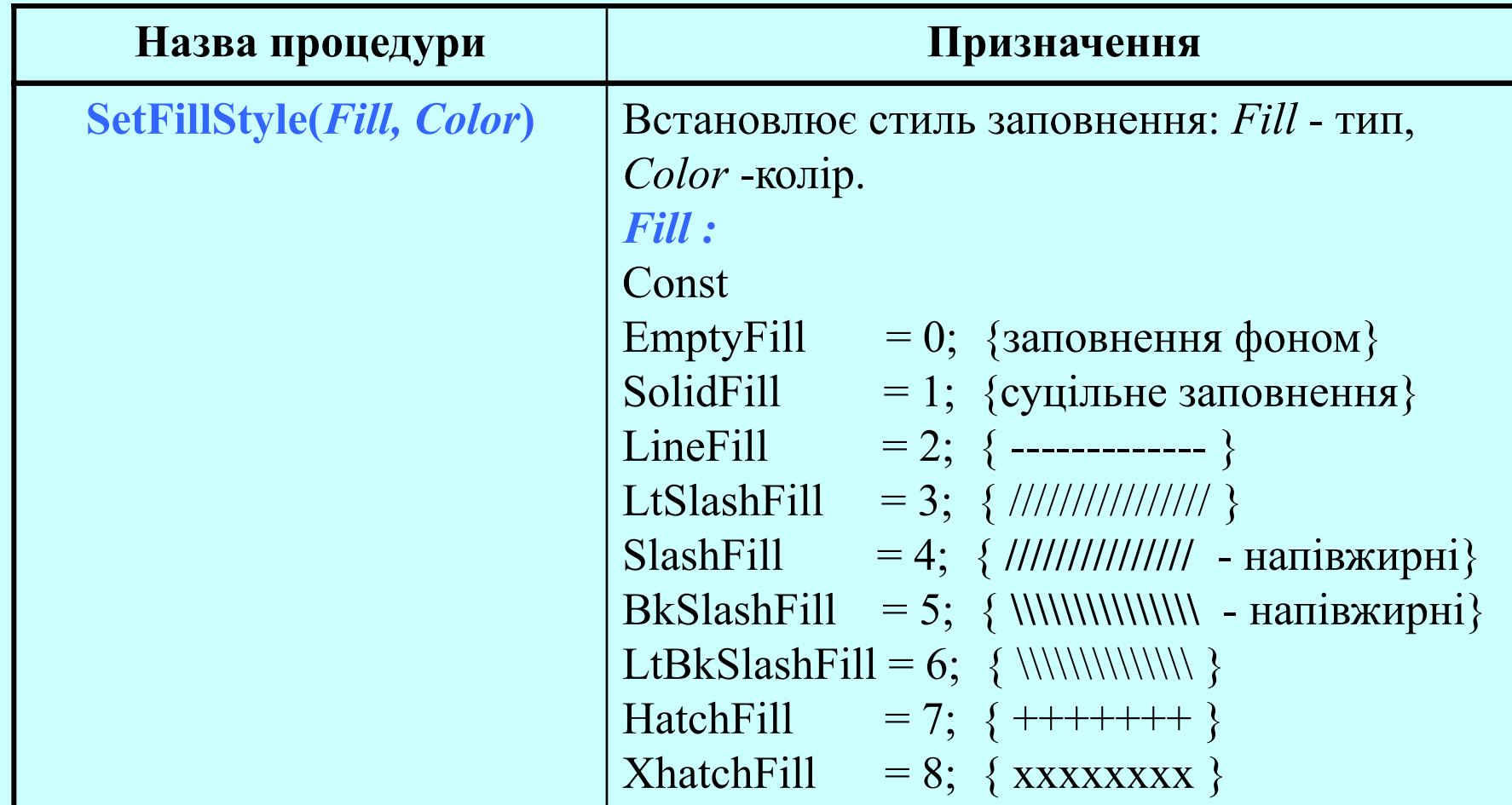

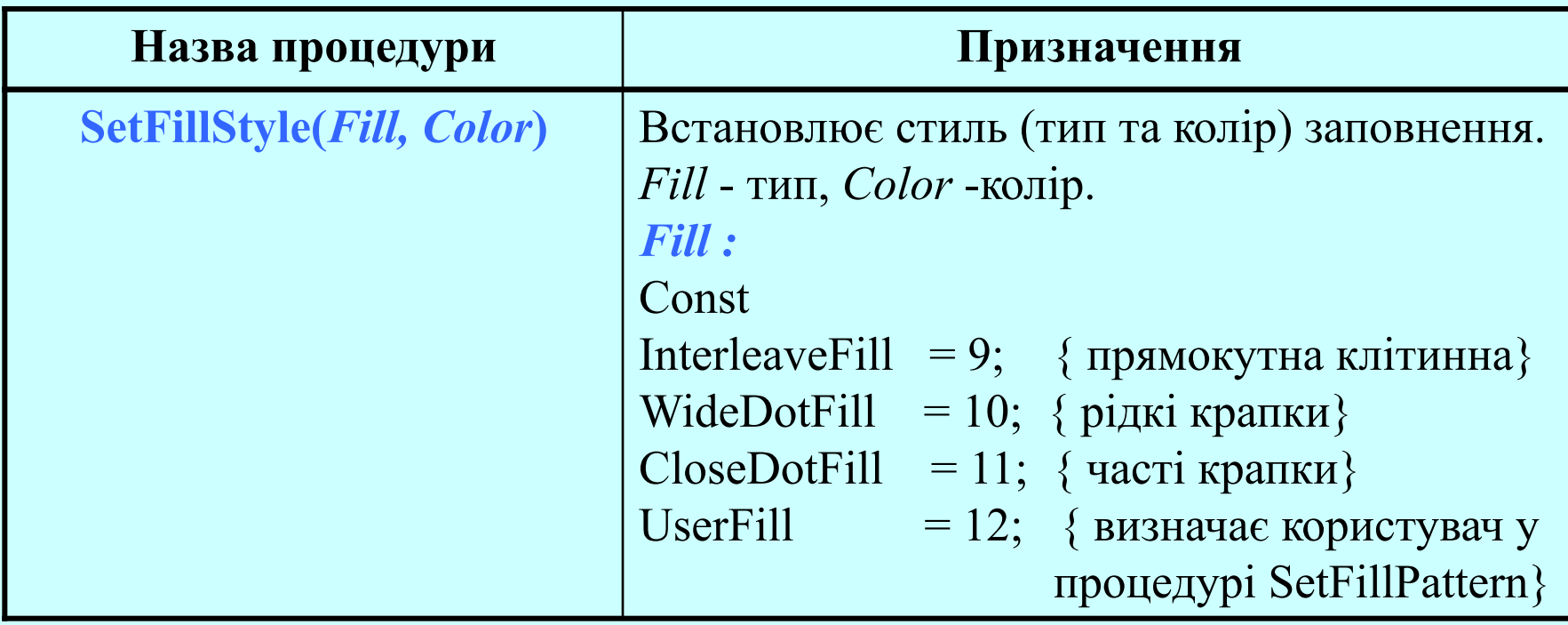

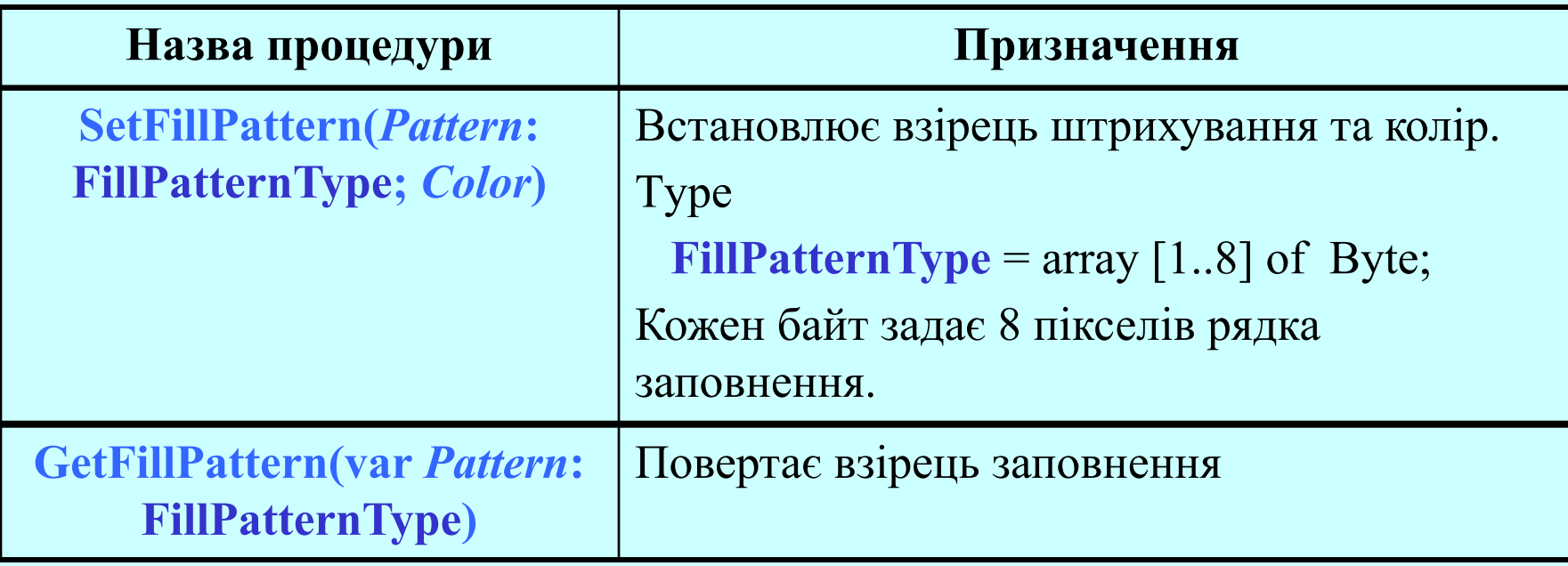

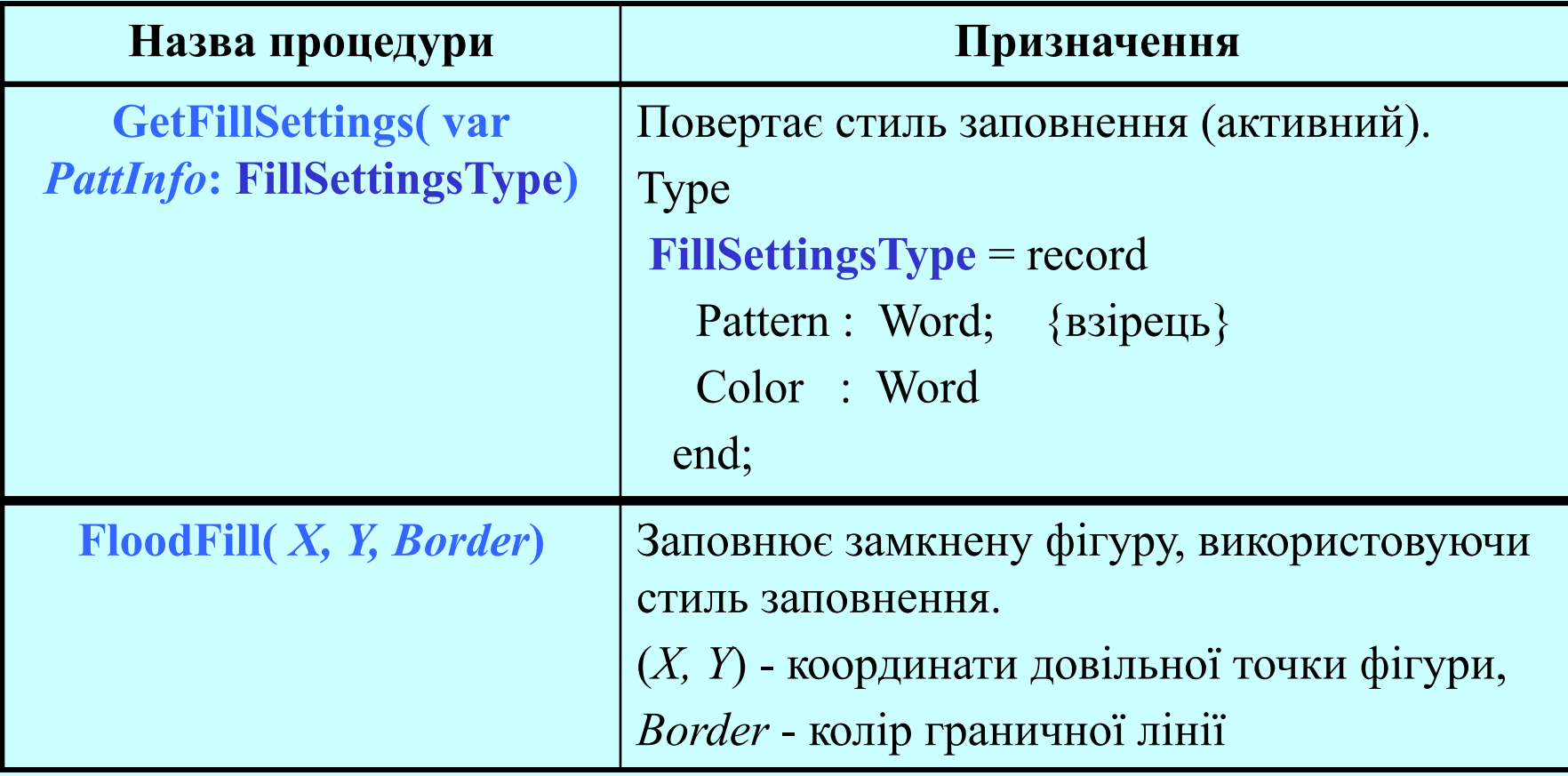

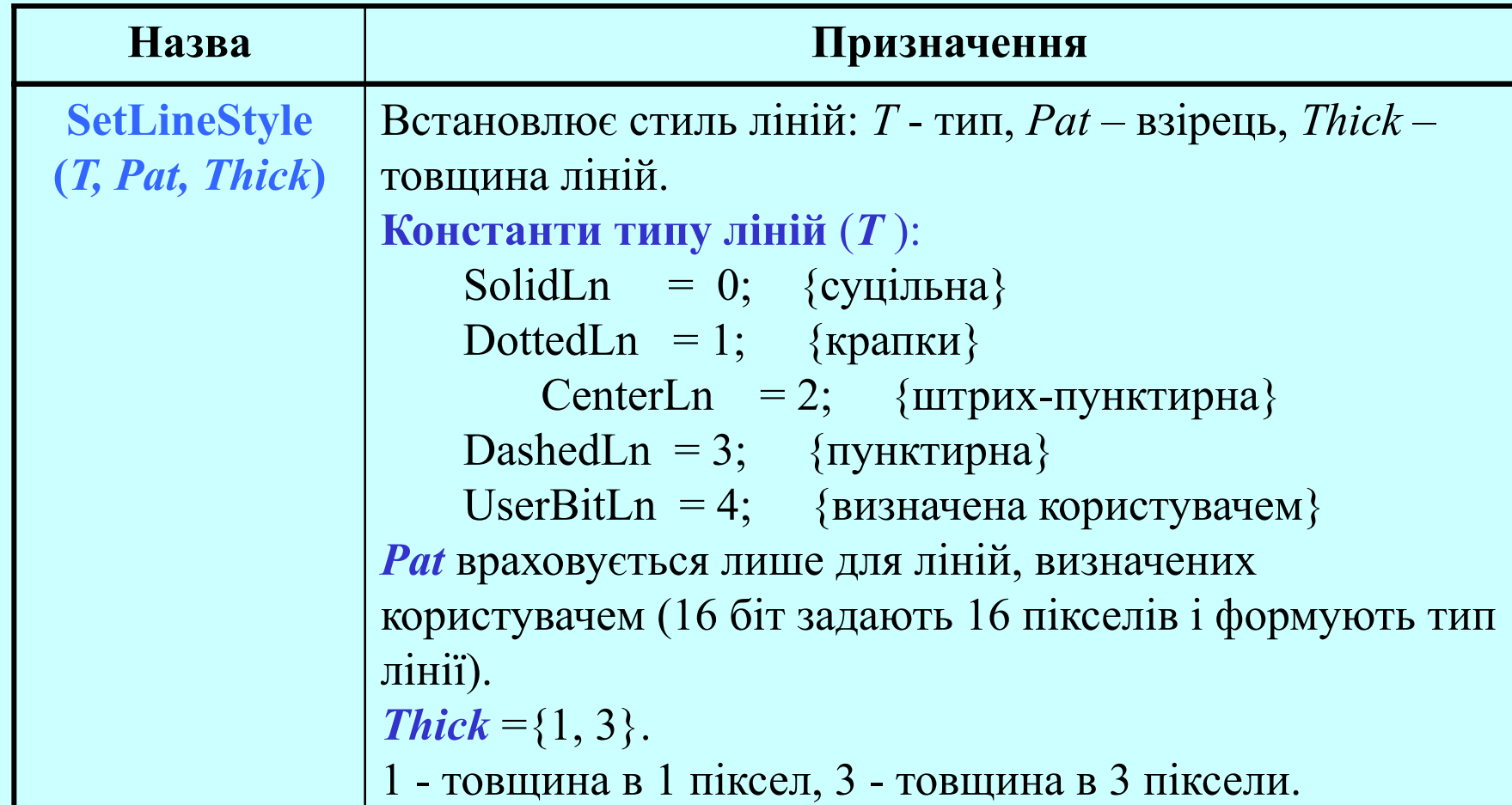

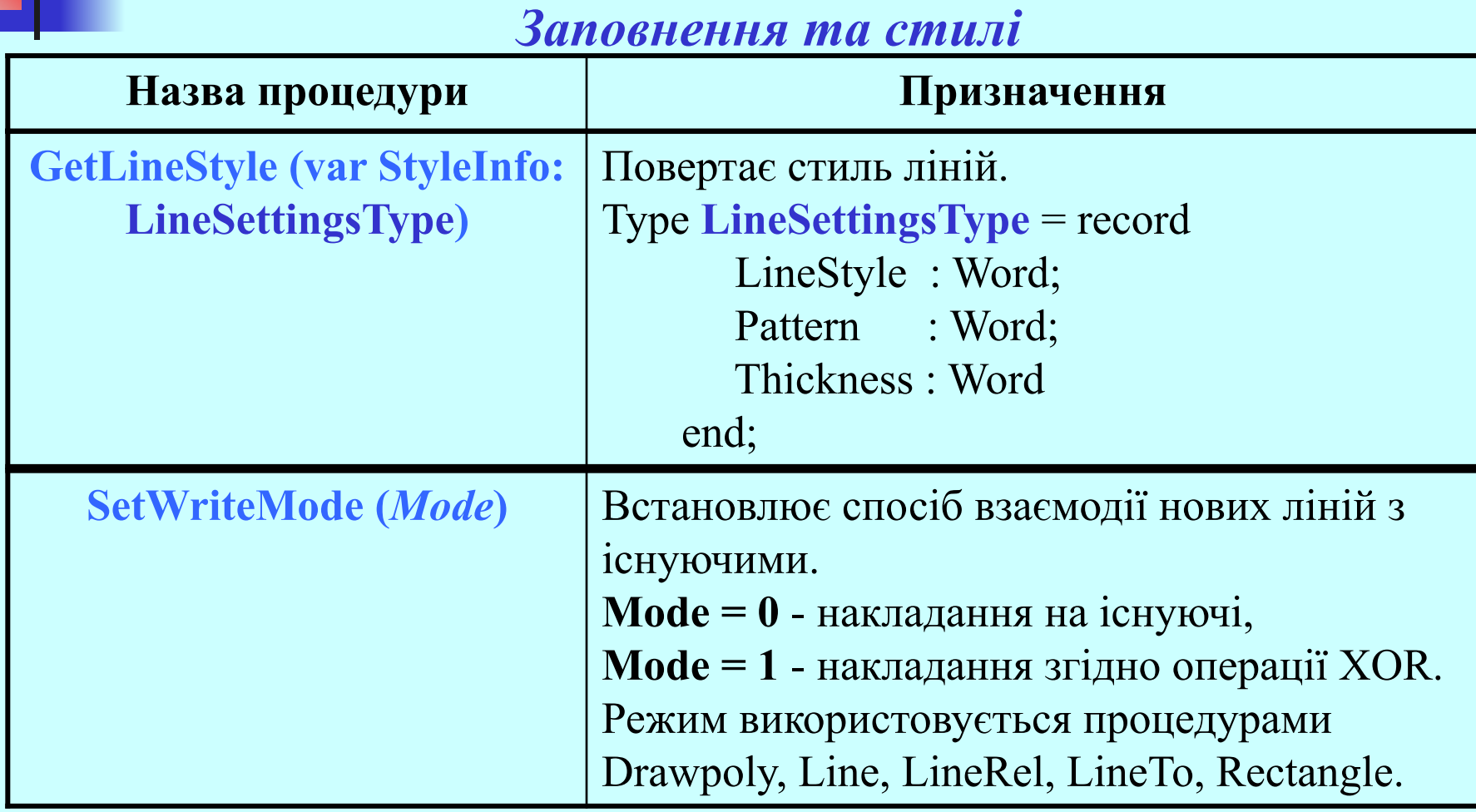

# *Мультиплікація*

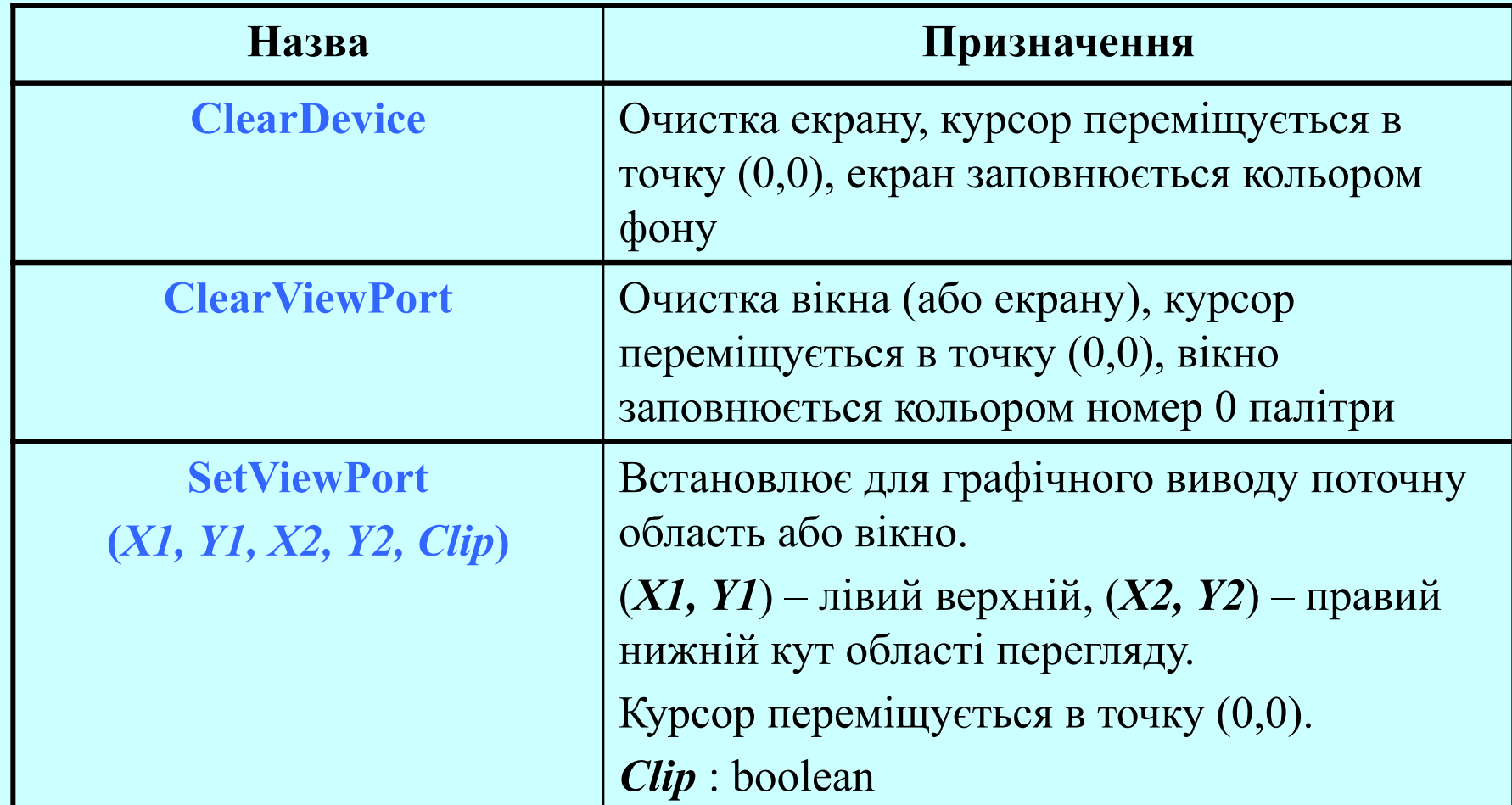

## *Мультиплікація*

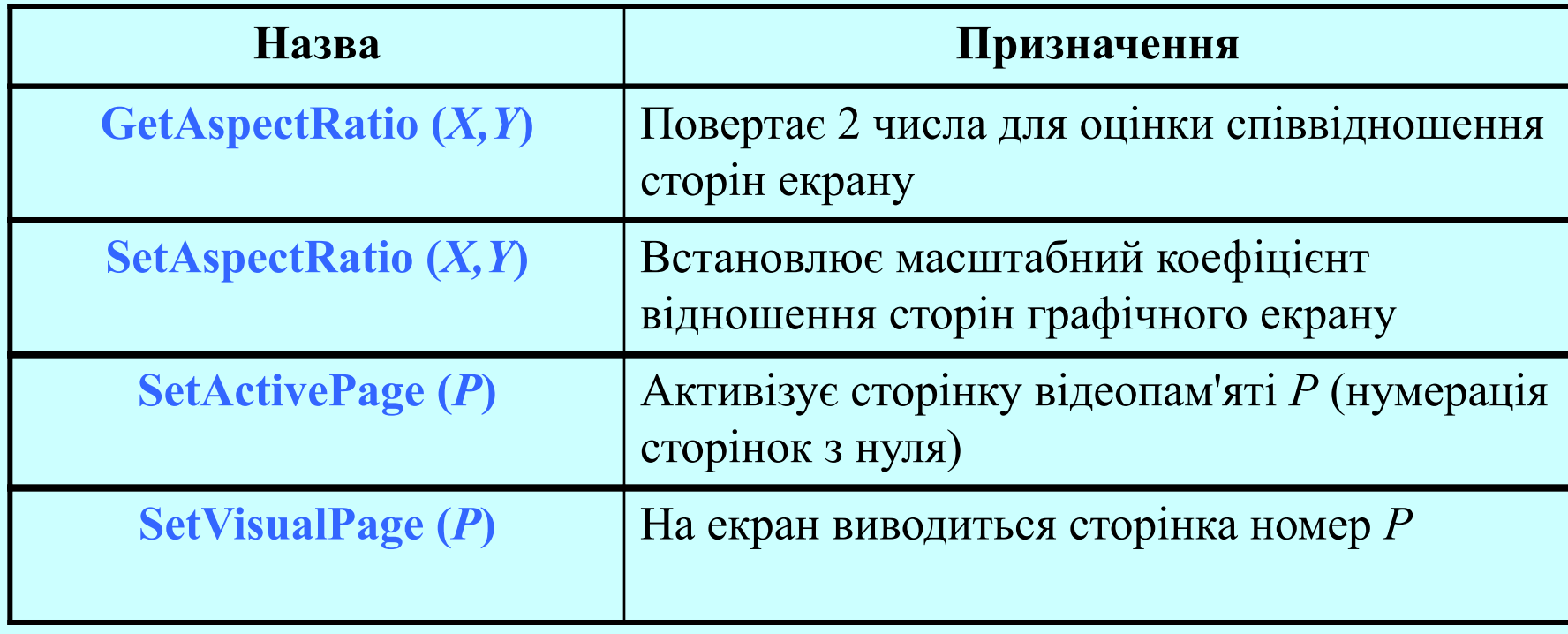

- У графічному режимі для виводу тексту використовуються *растрові* і *штрихові шрифти*.
- Символ **растрового** шрифту визначається знакомісцем 8х8 елементів.
- **Штриховий** шрифт визначається серією векторів і зберігається в окремому файлі з розширенням .CHR.
- При збільшенні розміру символів штрихові шрифти мають перевагу над растровими через кращу роздільну здатність та якість.

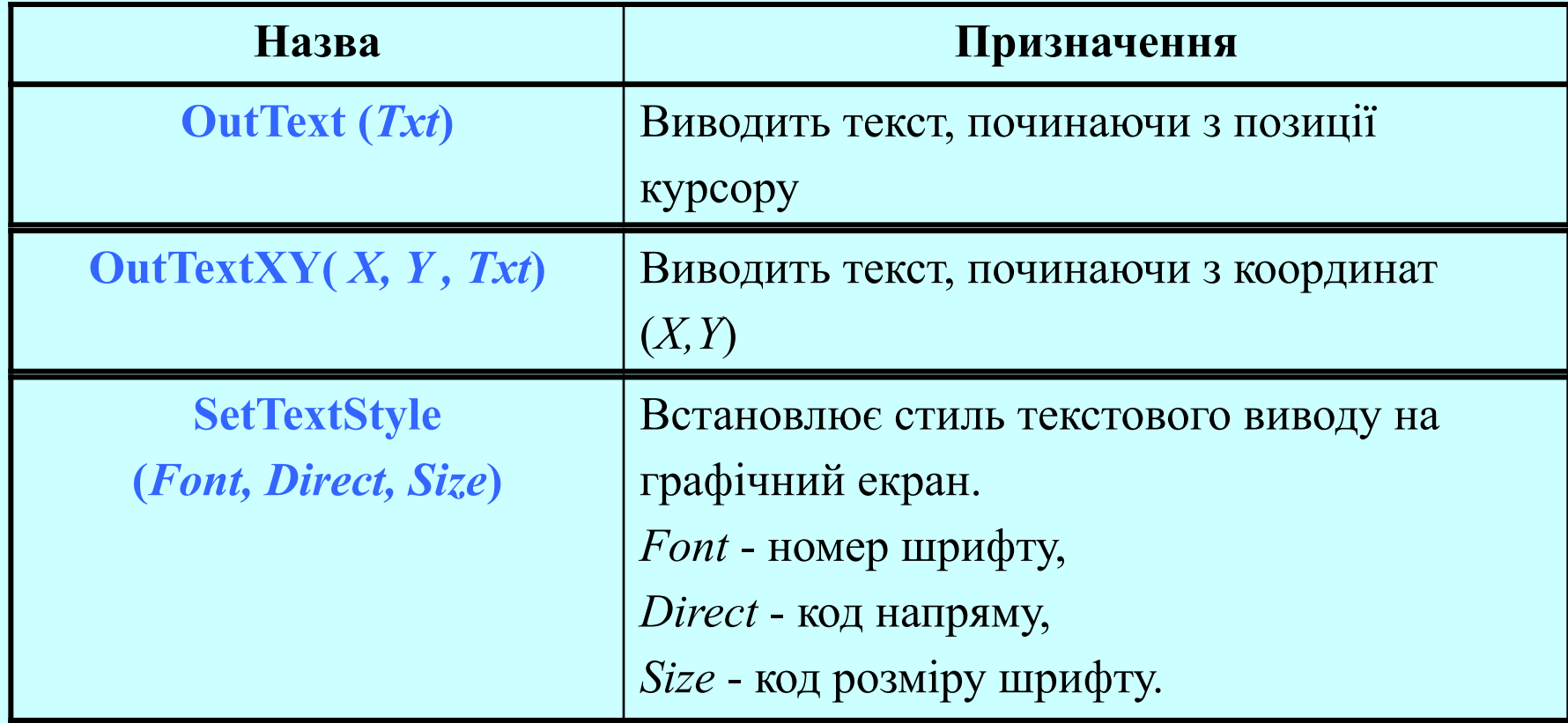

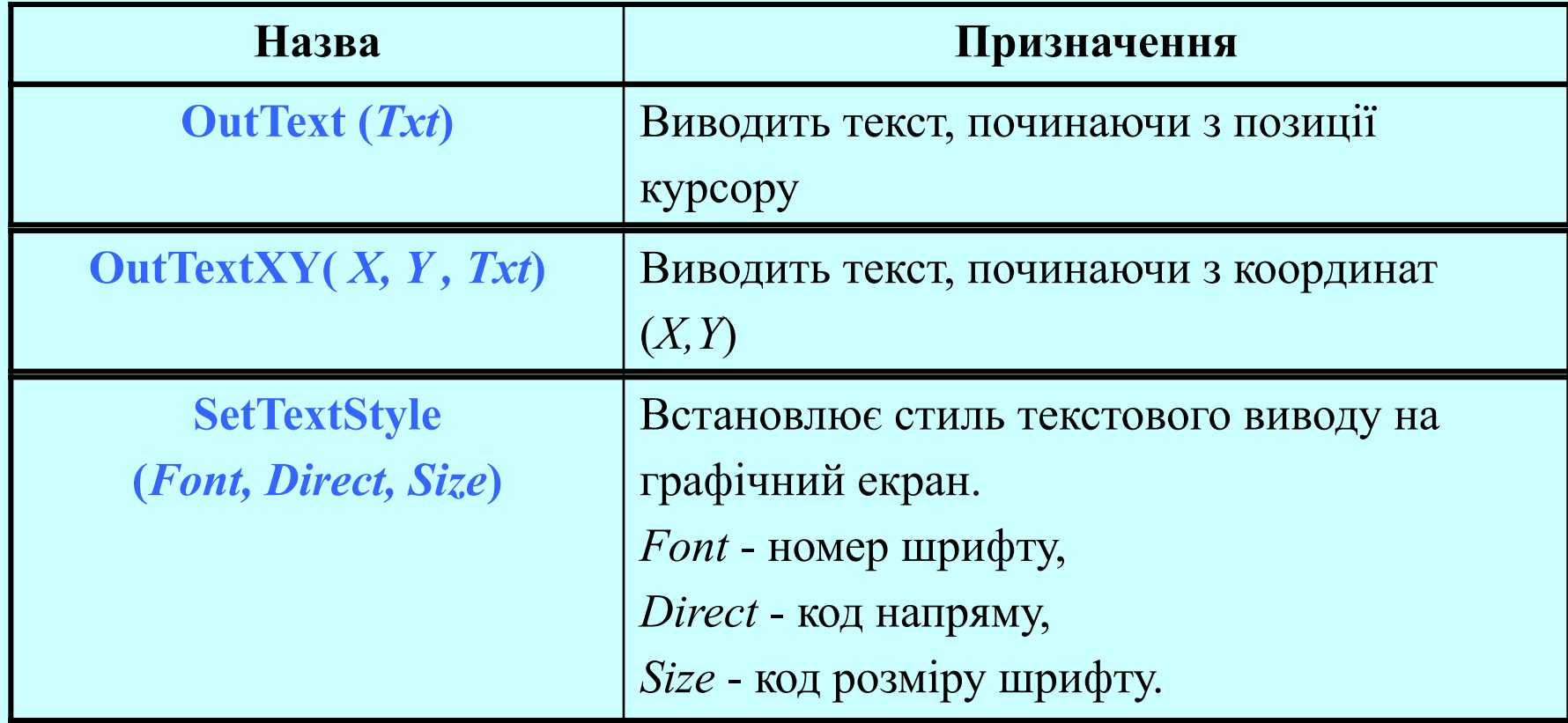

### *Font*

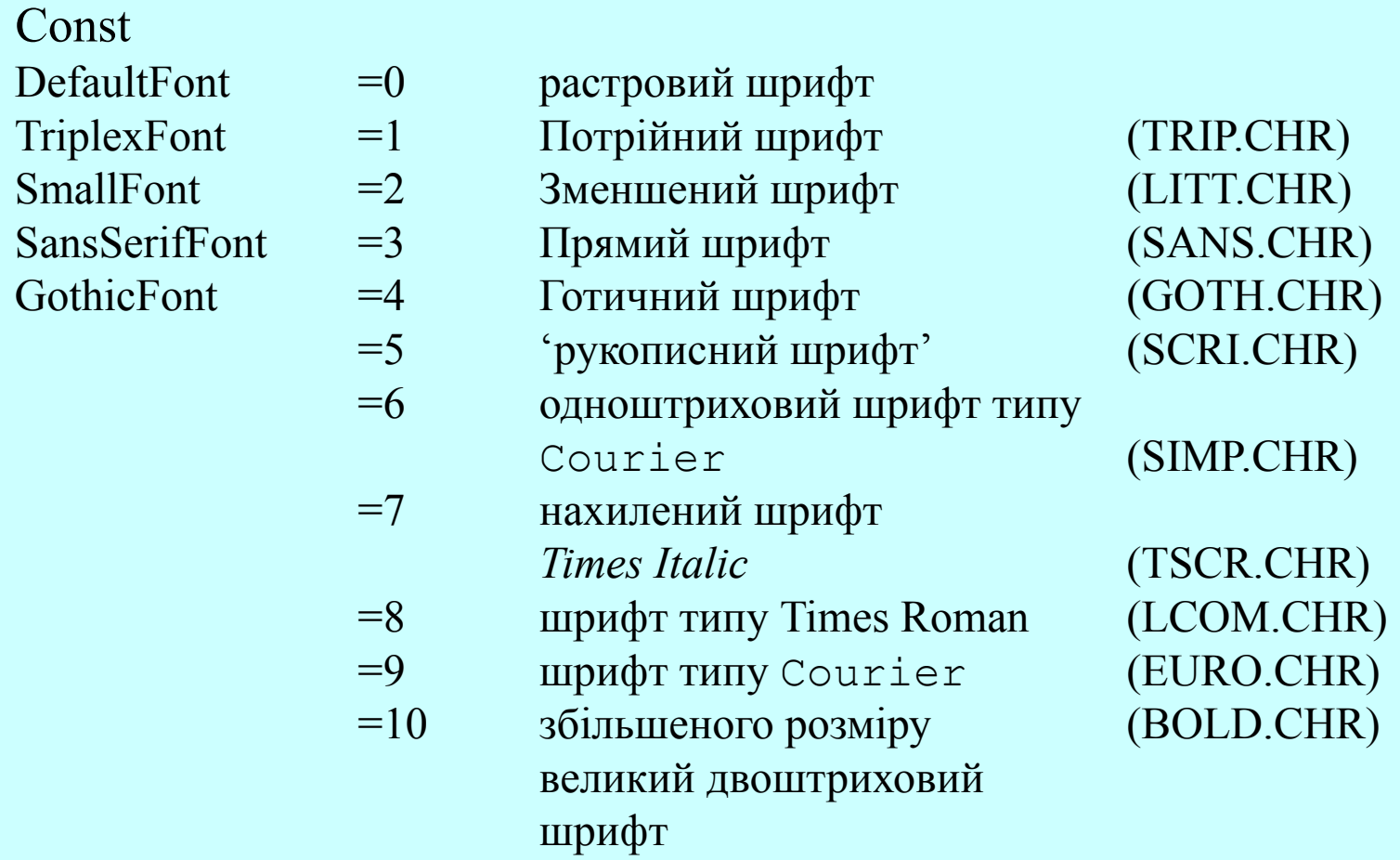

Const HorizDir =  $0$ ; VertDir  $= 1$ ;

*Size*

*Direct*

може приймати значення 1..10 .

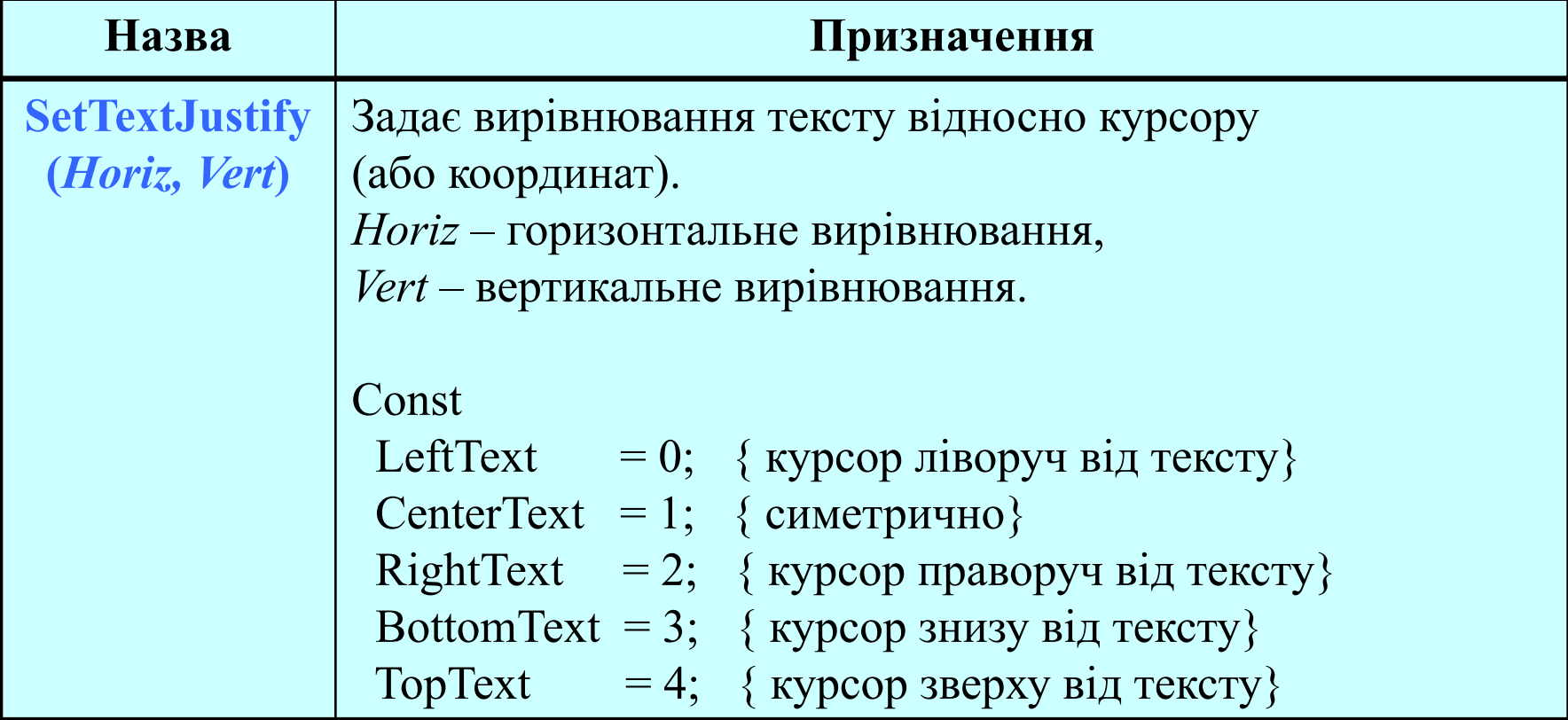

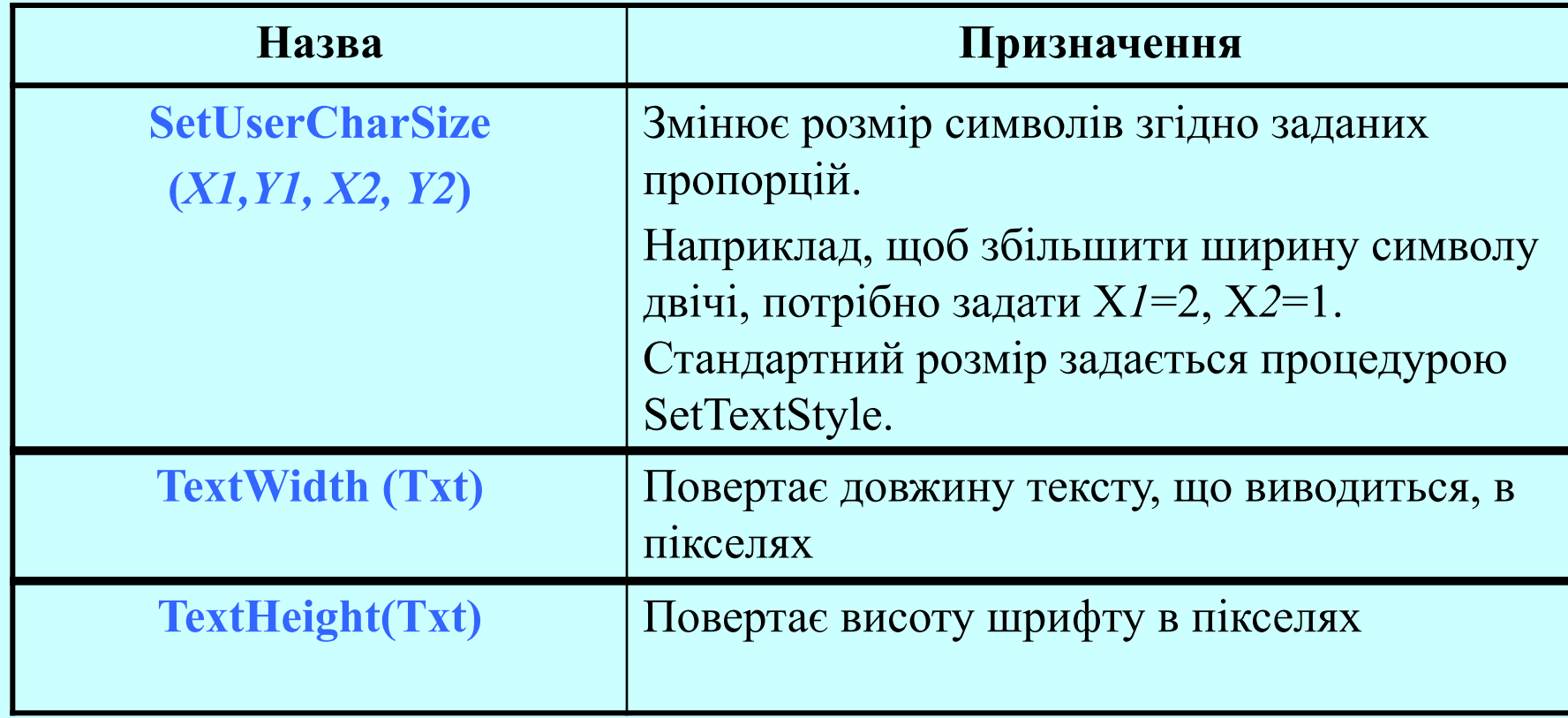

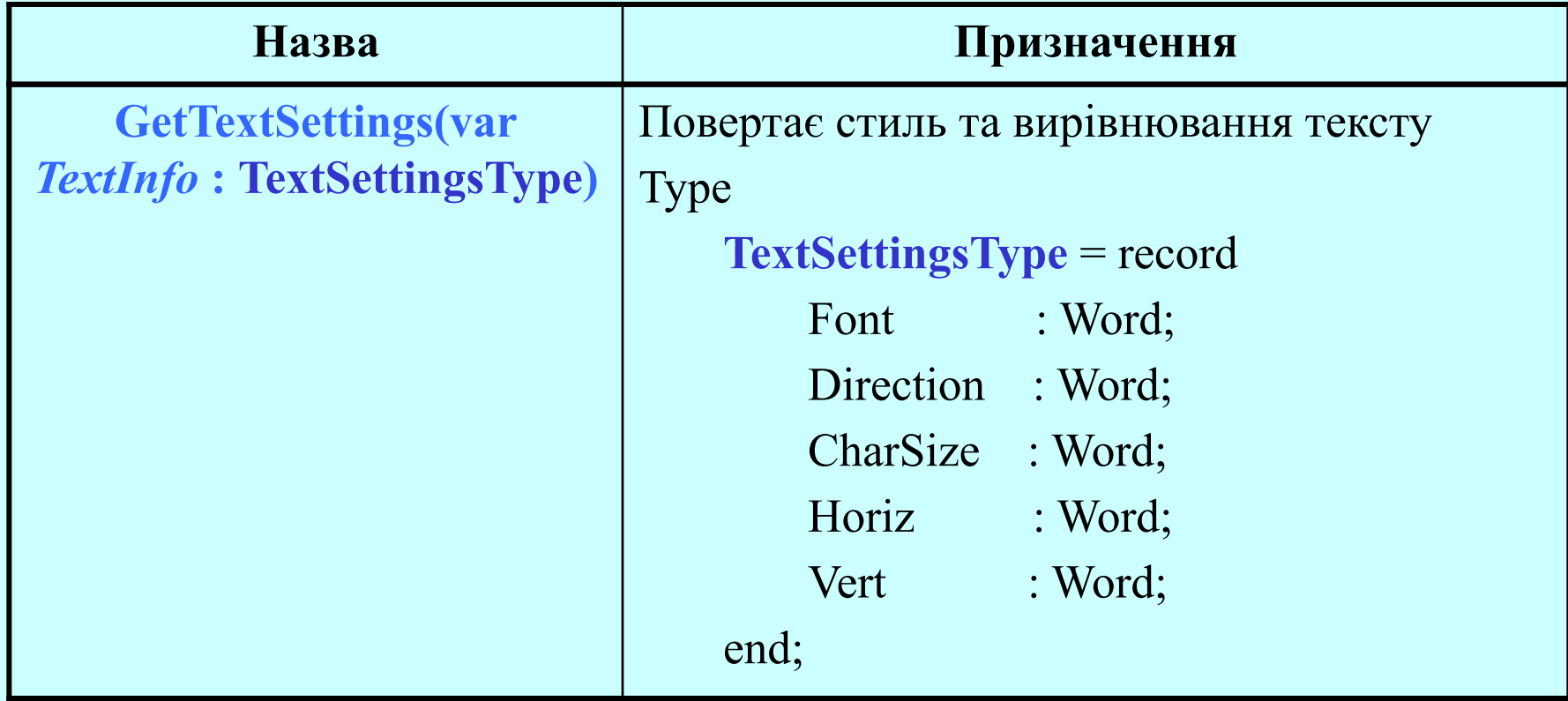

## *Обробка помилок*

Внутрішні помилки модуля Graph повертаються функцією **GraphResult.** Функція повертає код помилки, котрий вказує на стан, який виник після останньої графічної операції.

Визначені такі коди помилок:

grOk grInitGraph grFileNotFind grNoLoadMem grNoScanMem

grFontNotFound

- $= 0;$  {немає помилок}  $= -1$ ; {не ініційовано графічний режим} grNotDetected  $= -2;$  {не визначено тип драйвера}  $=-3;$  {не знайдено графічний драйвер} grInvalidDriver  $= -4;$  {неправильний тип драйвера}  $=-5$ ; {немає пам'яті для завантаження драйвера}  $=$  – 6; {переповнення пам'яті при скануючому заповненні } grNoFloodMem  $=$   $-7$ ; {переповнення пам'яті при заповненні}
	- $=-8$ ; {не знайдено файл зі шрифтом}

### *Обробка помилок*

grInvalidMode grError

grFontNotMem  $= -9;$  {немає пам'яті для розміщення шрифту} = – 10; {неправильний графічний режим}  $=-11$ ; {загальна помилка}

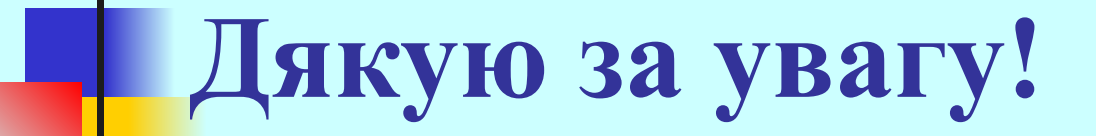